Artigo

[Henrique Dias](https://pt.community.intersystems.com/user/henrique-dias-2) · Out 26, 2020 3min de leitura

[Open Exchange](https://openexchange.intersystems.com/package/iris-history-monitor)

# **Painel IRIS History Monitor**

Fala pessoal!

Quero dividir com vocês um projeto pessoal, que iniciou como um simples pedido no meu trabalho:

É possível saber quantas licenças Caché estamos utilizando?

Lendo outros artigos aqui na comunidade, eu encontrei este excelente artigo de [David Loveluck](https://community.intersystems.com/user/david-loveluck)

**APM - Utilizando Caché History Monitor** <https://community.intersystems.com/post/apm-using-cach%C3%A9-history-monitor>

Então, utilizando o artigo de David como base, eu comecei a utilizar o Caché History Monitor e a exibir todas as informações.

Quando me deparei com o seguinte dilema: Qual a melhor tecnologia de frontend que eu posso usar?

Minha decisão acabou sendo pelo, bom e velho CSP, assim o cliente para qual estou trabalhando poderia se dar conta de que Caché é muito mais que MUMPS/Aplicações de Terminal.

E depois de criar as páginas para exibir os históricos de licenças, crescimento de dataset e sessões CSP, eu resolvi me arriscar e imaginar um novo layout para System Dashboard e para página de Processos.

Tudo funcionou perfeitamente com minha instância Caché.

Entretando, como isso ficaria no IRIS?

Seguindo outro ótimo artigo de [Evgeny Shvarov](https://community.intersystems.com/user/evgeny-shvarov)

**Using Docker with your InterSystems IRIS development repository** <https://community.intersystems.com/post/using-docker-your-intersystems-iris-development-repository>

Passei a utilizar Docker no meu projeto e disponibilizei o código no Github, então agora, todos vocês podem usufruir do meu projeto seguindo alguns passos.

### **Como executar**

Para iniciar a testar o código do repositório, basta você fazer o seguinte:

- 1. Faça o clone/git pull do [repositório](https://github.com/diashenrique/iris-history-monitor) em algum diretório local \$ git clone https://github.com/diashenrique/iris-history-monitor.git
- 2. Abra o terminal no diretório escolhido e execute: \$ docker-compose build

3. Execute o container IRIS do seu projeto com o comando: \$ docker-compose up -d

## **Como testar**

Abra seu browser favorito e vá para:

Ex.: <http://localhost:52773/csp/irismonitor/dashboard.csp>

O usuário SYSTEM pode executar o dashboard e outras funcionalidades.

# **System Dashboard**

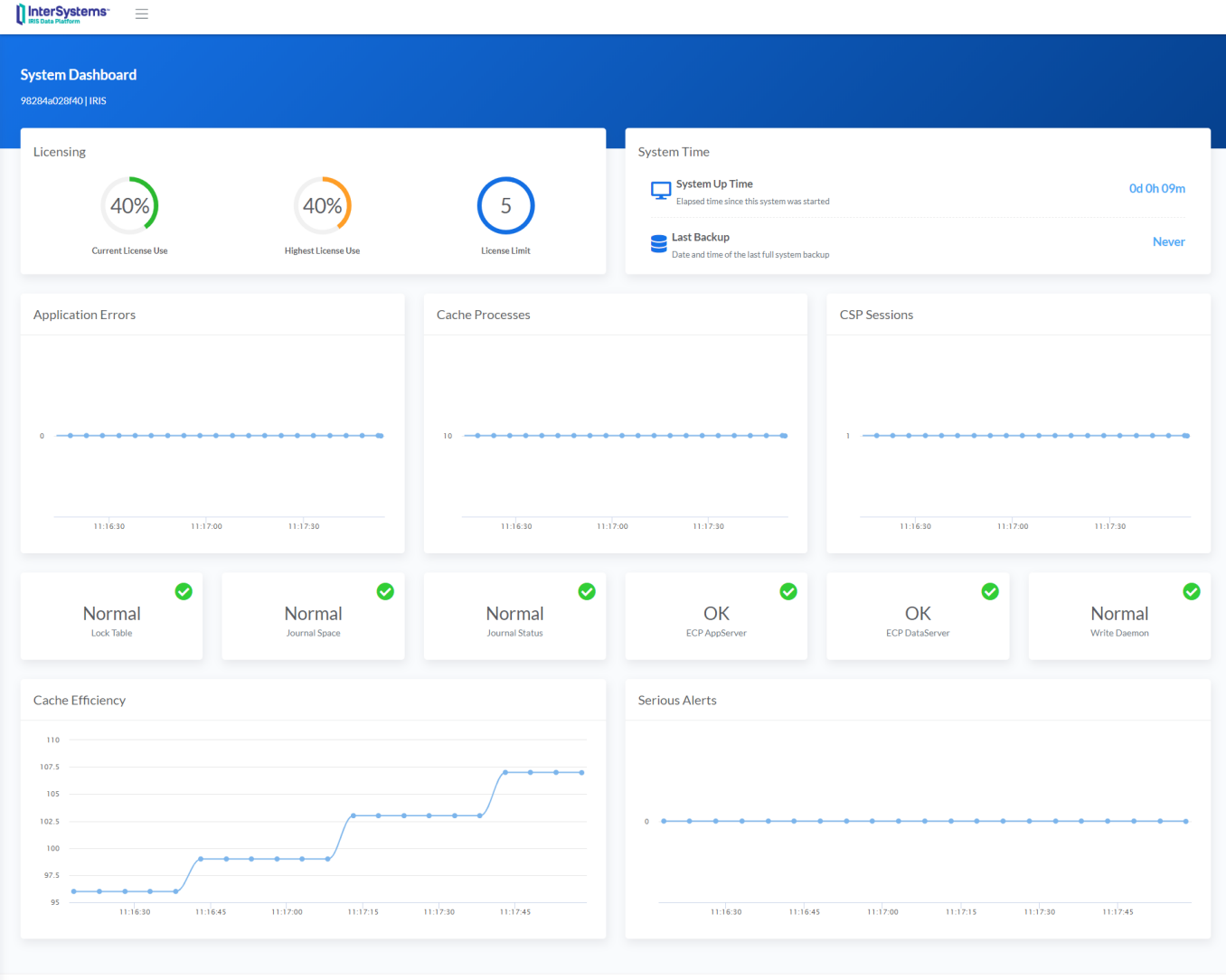

System Dashboard contém os seguintes itens:

2019 C by Henrique Dias

- Licença
- Tempo Ativo
- Erros de Aplicação
- Processos Caché
- Sessões CSP
- Tabela de Lock
- Espaço do Journal
- Status do Journal
- ECP AppServer
- ECP DataServer
- Write Daemon
- Eficiência Caché
- Alertas Sérios

O gráfico de linha, plota um ponto no gráfico a cada 5 segundos

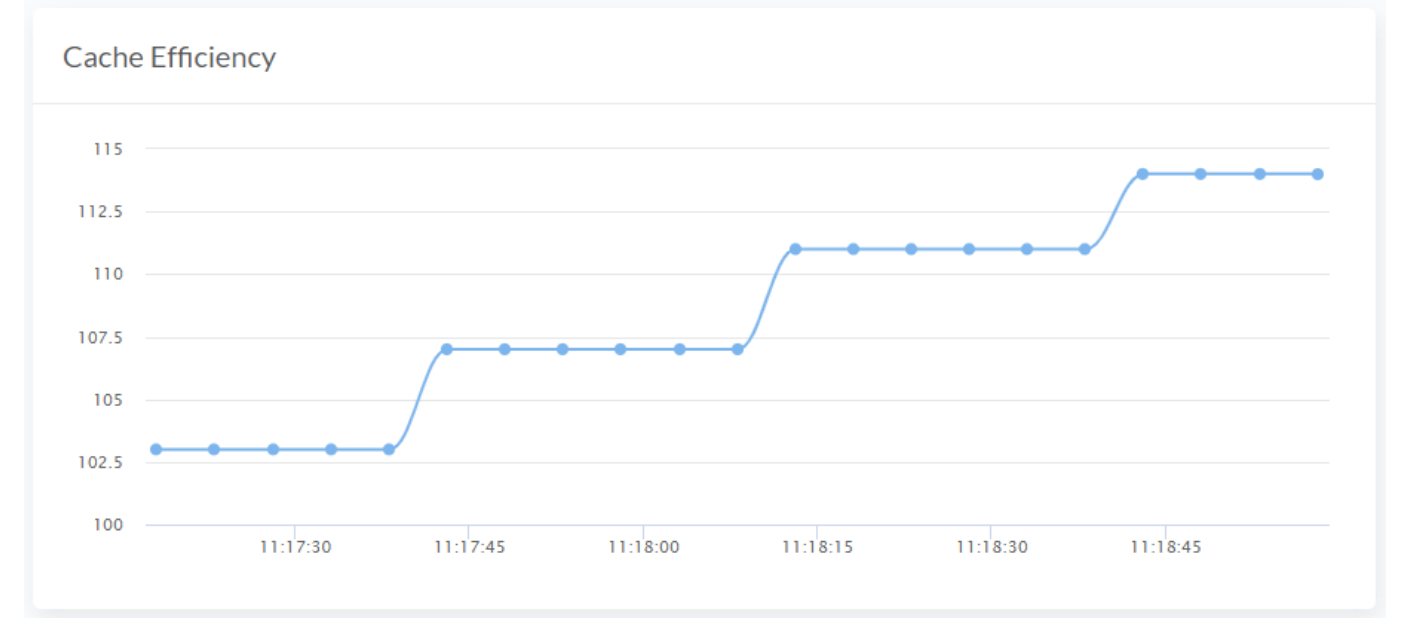

 **System Menu**

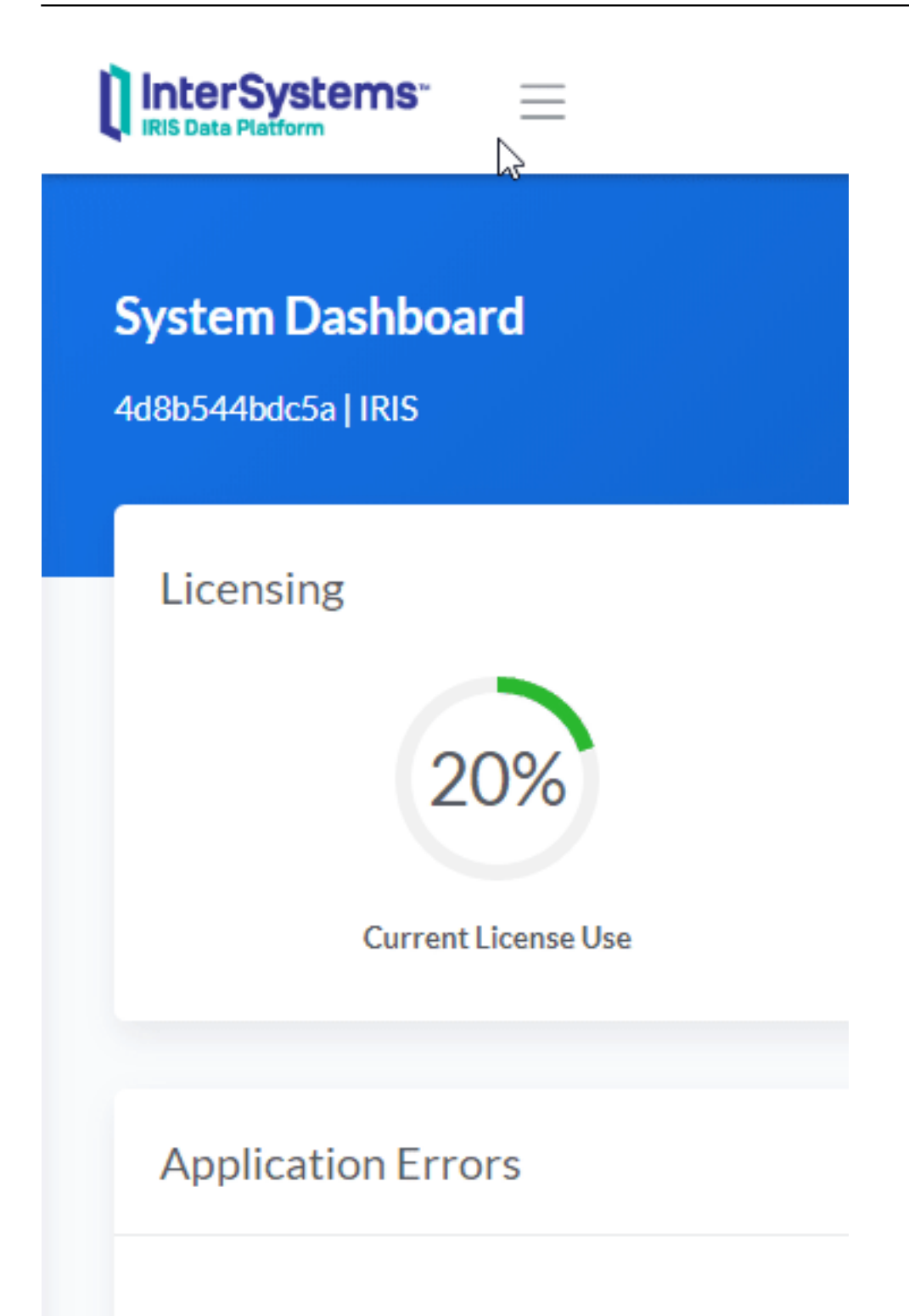

**System Processes**

nterSystems<sup>-</sup>

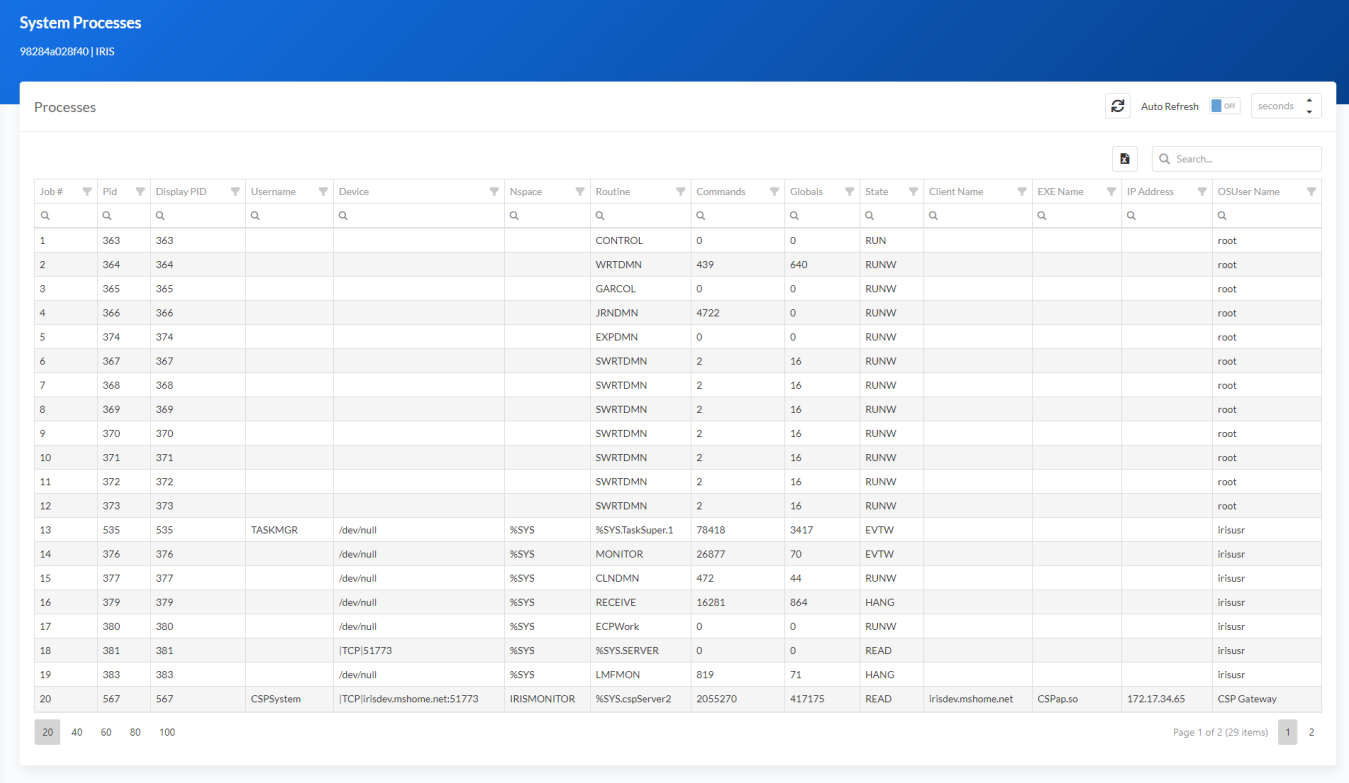

# **Processes Filters**

Processes Auto Refresh **T** off seconds Q Search. 蘭  $\blacktriangleright$  Nspace  $Job$  $\overline{\mathbf{Y}}$  Pid  $\blacktriangledown$  Display PID  $\overline{\mathbf{Y}}$  Username  $\overline{\mathbf{v}}$  Device  $\blacktriangledown$  Routine  $\blacktriangledown$  Commands  $\overline{\mathbf{Y}}$  Globals  $\overline{\mathbf{Y}}$  State  $\overline{\mathbf{Y}}$  Client Name  $\blacktriangleright$  EXE Name  $\blacktriangleright$  IP Address OSUser Name  $\overline{a}$  $\overline{a}$  $\overline{a}$  $\alpha$  $\alpha$  $\overline{a}$  $\alpha$  $\alpha$  $\overline{a}$  $\alpha$  $\alpha$  $\alpha$  $\alpha$  $\alpha$  $\overline{\mathbf{1}}$ 363 363 CONTROL  $\overline{\phantom{a}}$  $\overline{\phantom{a}}$ RUN  $root$  $\overline{\mathbf{2}}$ 364 364 WRTDMN 439  $640$ RUNW  $root$  $\vert$  3 365 365 GARCOL  $\overline{\phantom{a}}$  $\overline{0}$ RUNW  $_{\rm root}$  $\overline{4}$ 366 366 **JRNDMN** 4722  $\bullet$ RUNW  $root$ EXPDMN  $\overline{\ }$  $\overline{\phantom{a}}$ 374 374  $\circ$ **RUNW** root  $\overline{6}$  $367$ 367  $16$ SWRTDMN  $\overline{2}$ RUNW  $_{\rm root}$  $\overline{z}$ 368 368 **SWRTDMN**  $\overline{16}$ **RUNW**  $_{\rm root}$ 369  $\mathbf{s}$ 369 SWRTDMN  $16$ RUNW  $_{\rm root}$  $\overline{2}$ ۱۰ 370  $\frac{1}{370}$ SWRTDMN  $\overline{2}$  $16$ **PLINIM**  $_{\rm root}$  $10\,$  $371$ 371 SWRTDMN  $16$ RUNW  $root$  $\overline{\textbf{2}}$  $\overline{11}$ 372 372 SWRTDMN  $16$ **RUNW**  $\overline{2}$  $root$  $\sqrt{\frac{1}{2}}$ root  $12$  $373$ 373 SWRTDMN  $\vert$  2  $16$ RUNW 13 **TASKMGR** %SYS 78418 EVTW 535 535 /dev/nul %SYS.TaskSuper.1 3417 irisusr 376  $14$  $376$ %SYS **MONITOR** 26877  $70$ EVTW irisusr  $w$ null

Use filtros diferentes para atingir o resultado que você precisa. Você também pode selecionar múltiplos filtros, pressione Shift + clicando no cabeçalho da coluna. E até exportar o datagrid para *Excel!*

2019 C by Henrique Dia

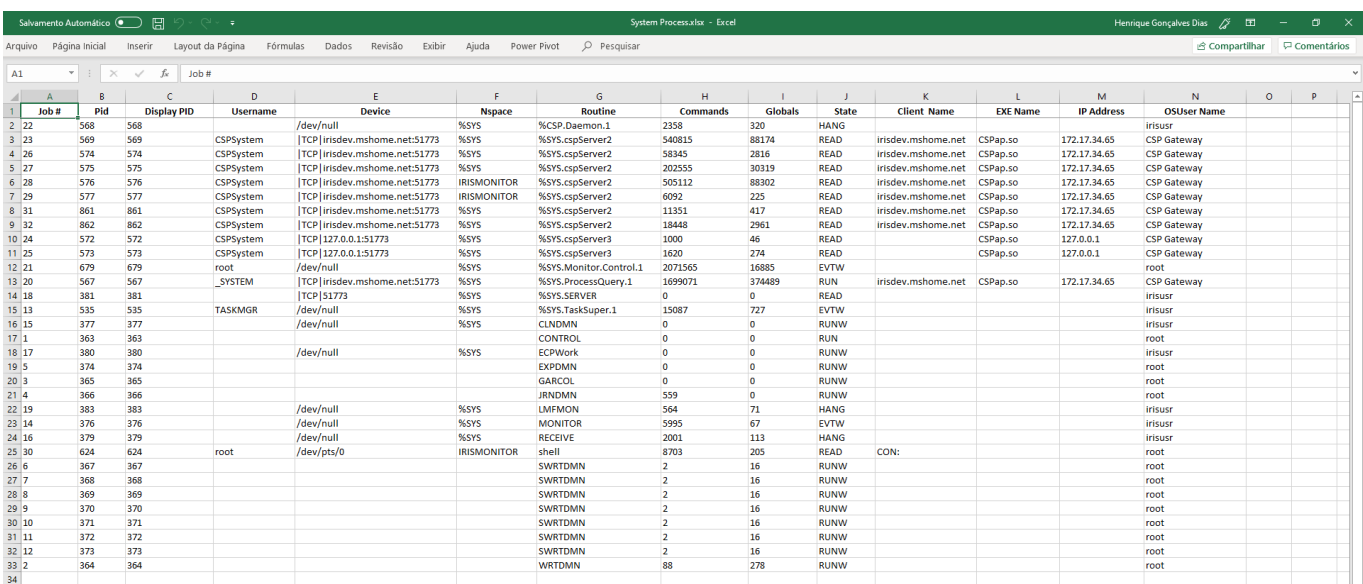

## **History Monitor**

O monitor de dados históricos para Sessões CSP e Licenciamento exibem informações divididas em 3 seções:

- A cada 5 minutos
- Diariamente
- De hora em hora

Crescimento de dataset somente exibe as informações diárias.

As páginas de histórico compartilham as seguintes funcionalidades abaixo:

#### **Seletor de intervalo de datas**

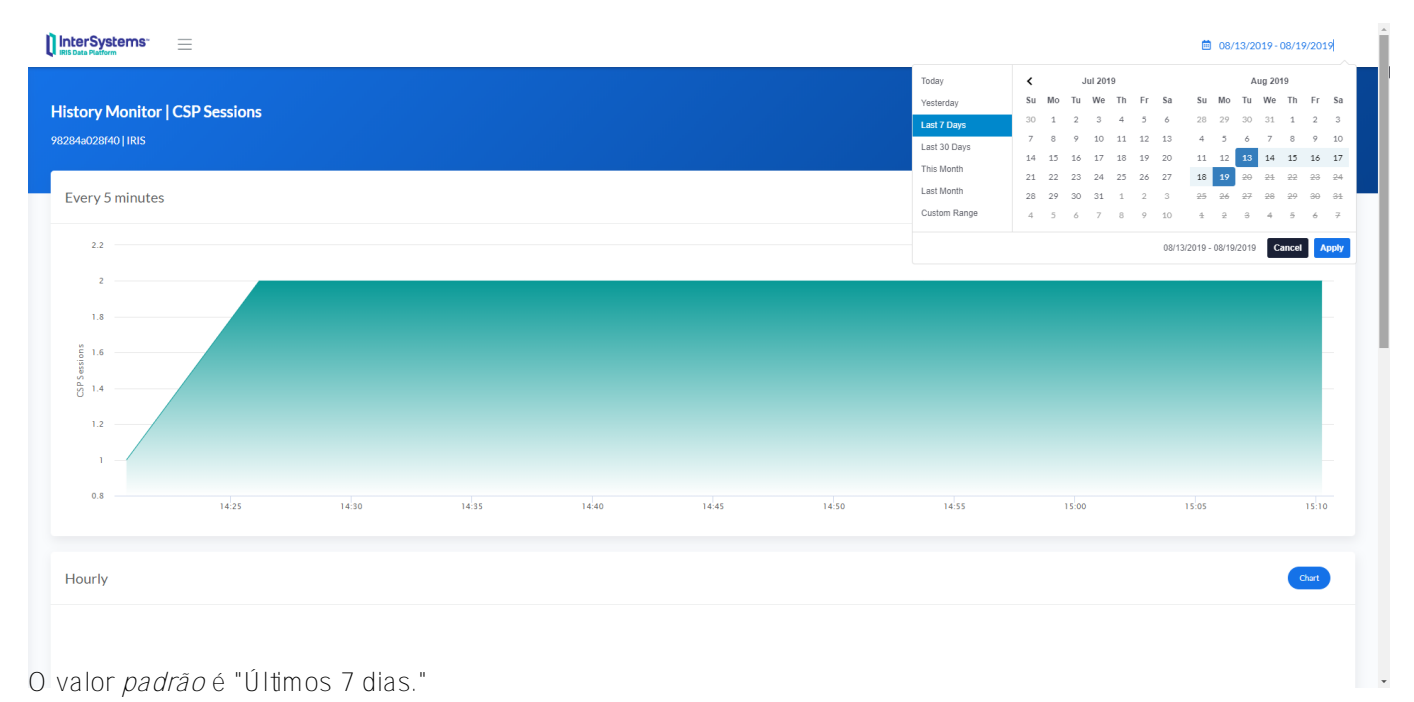

### **Gráfico / Data Table**

No canto superior direito de cada seção existem 2 botões (Gráfico/Data Table)

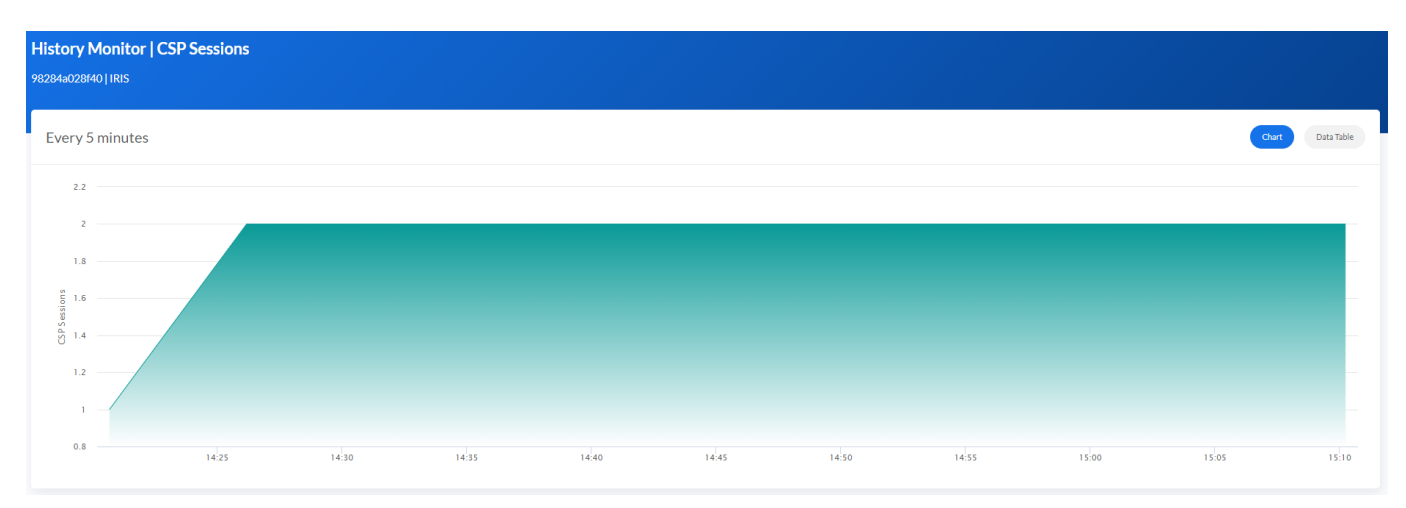

O Data Table exibe a informação que alimenta o gráfico, e você ainda pode fazer download disso no formato Excel.

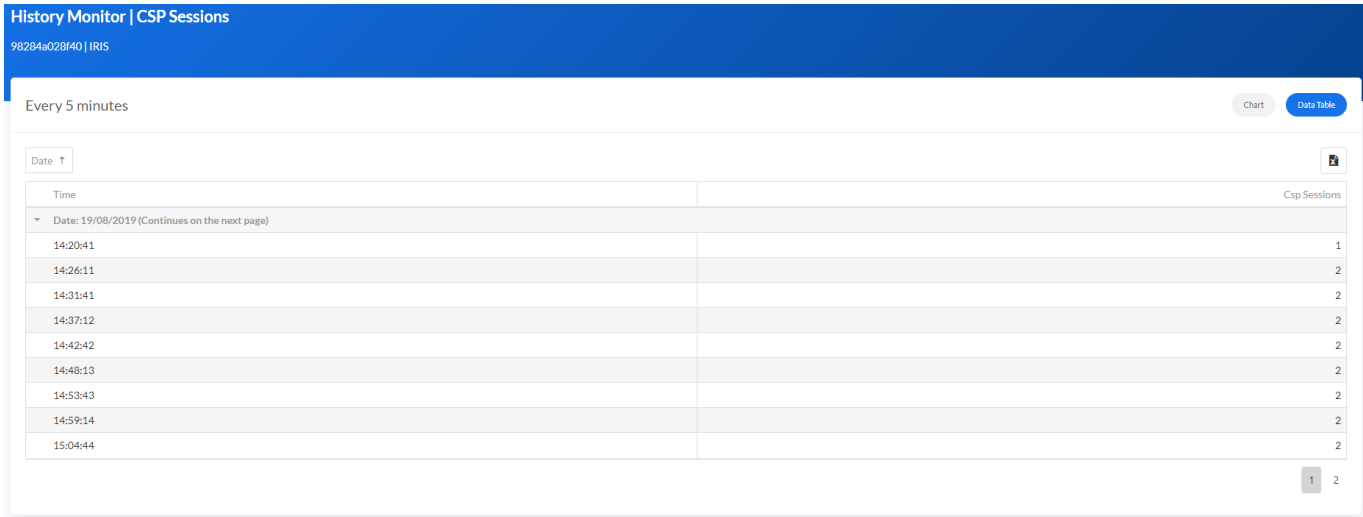

#### **Painel IRIS History Monitor**

Published on InterSystems Developer Community (https://community.intersystems.com)

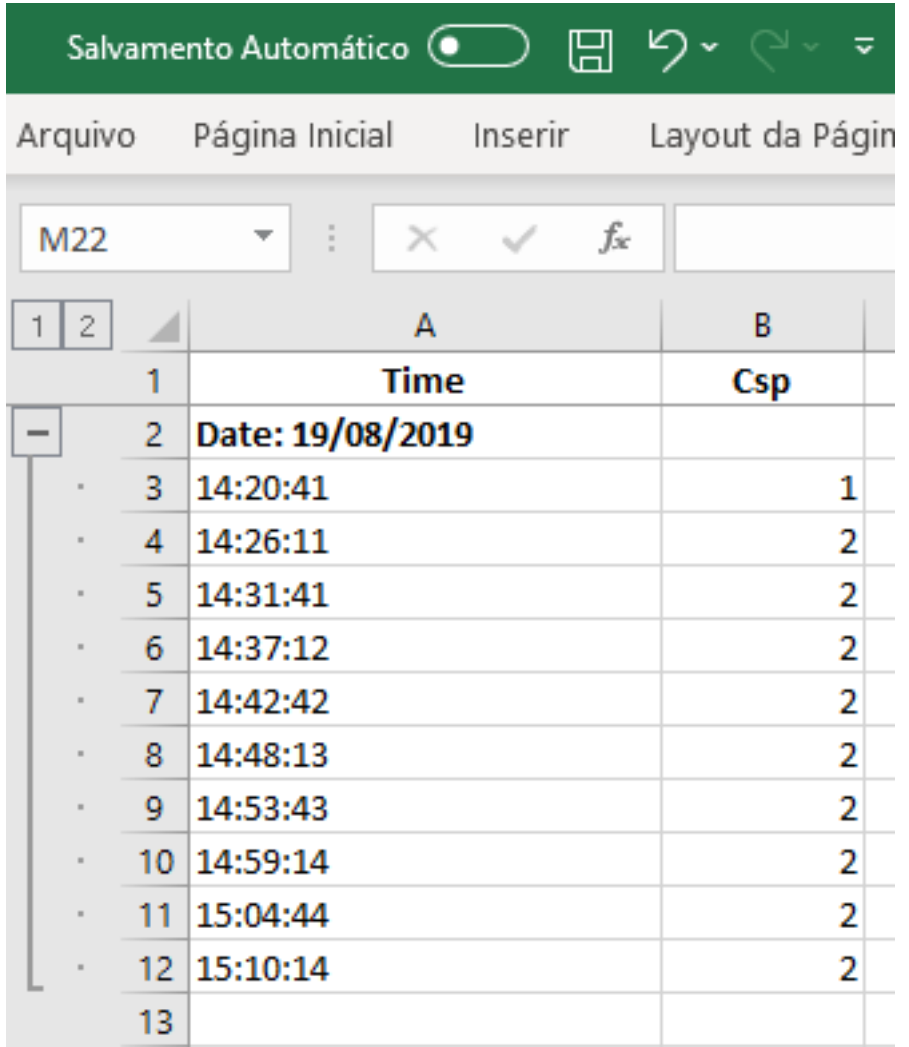

O arquivo excel exibe o mesmo formato, conteúdo e o agrupamento definido na página CSP.

#### **Zoom**

Todos os gráficos tem a opção de Zoom, para que a informação desejada, possa ser visualizada com maiores detalhes.

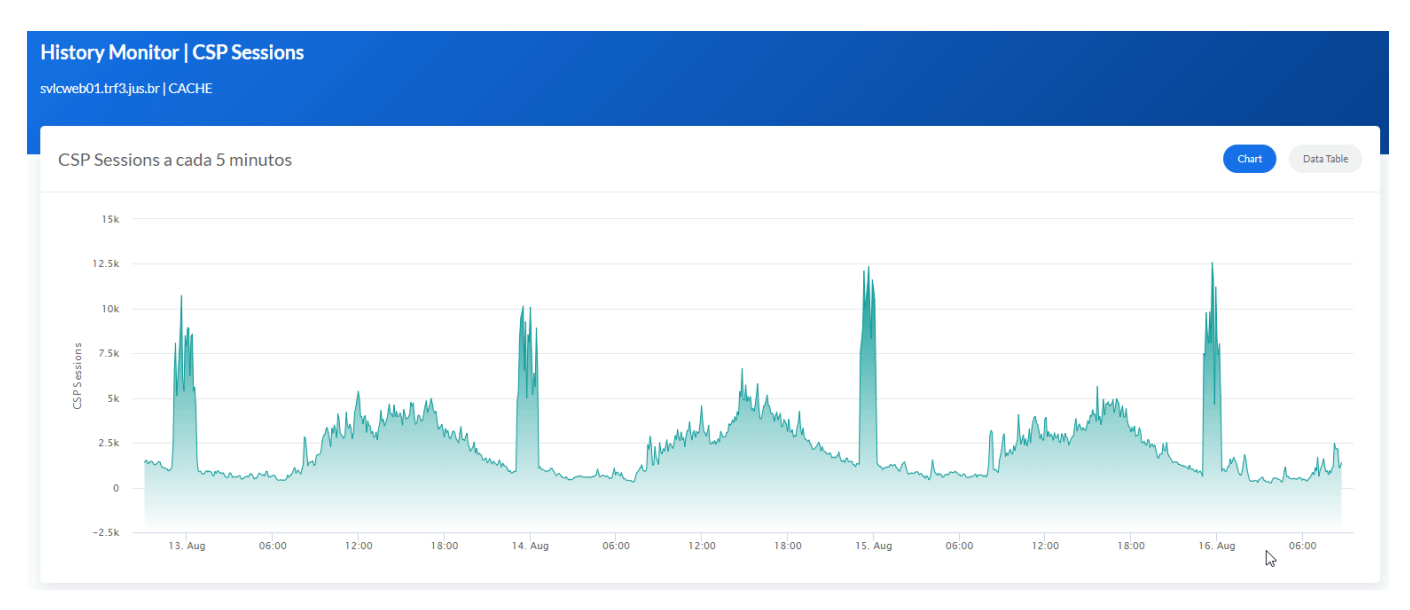

### **Média e Máximo**

Nas seções Diariamente e De hora em hora, os gráficos exibem as informações Média/Máxima.

#### **Média**

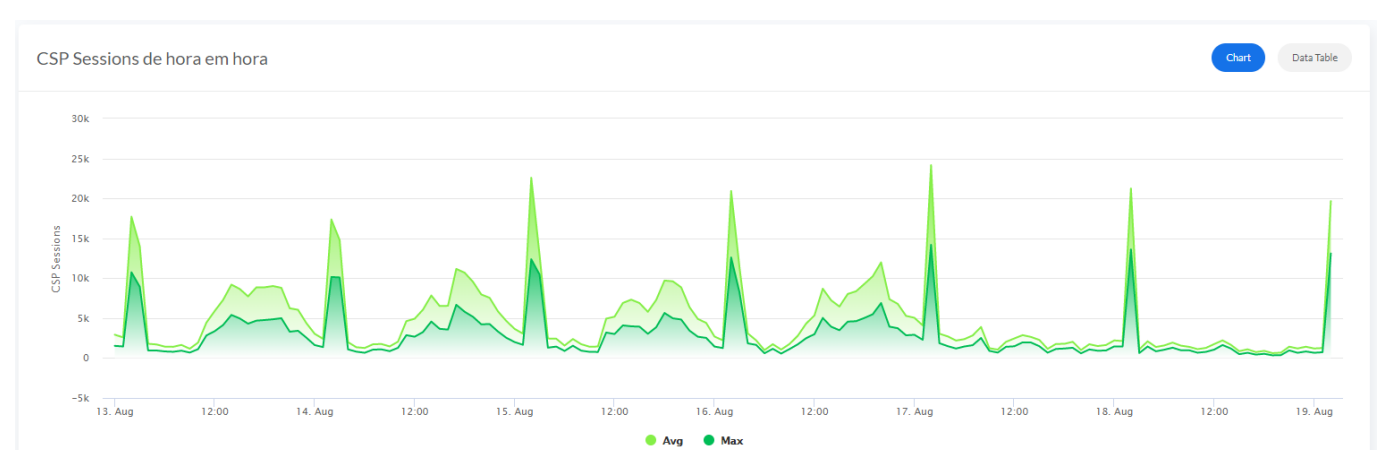

**Máxima**

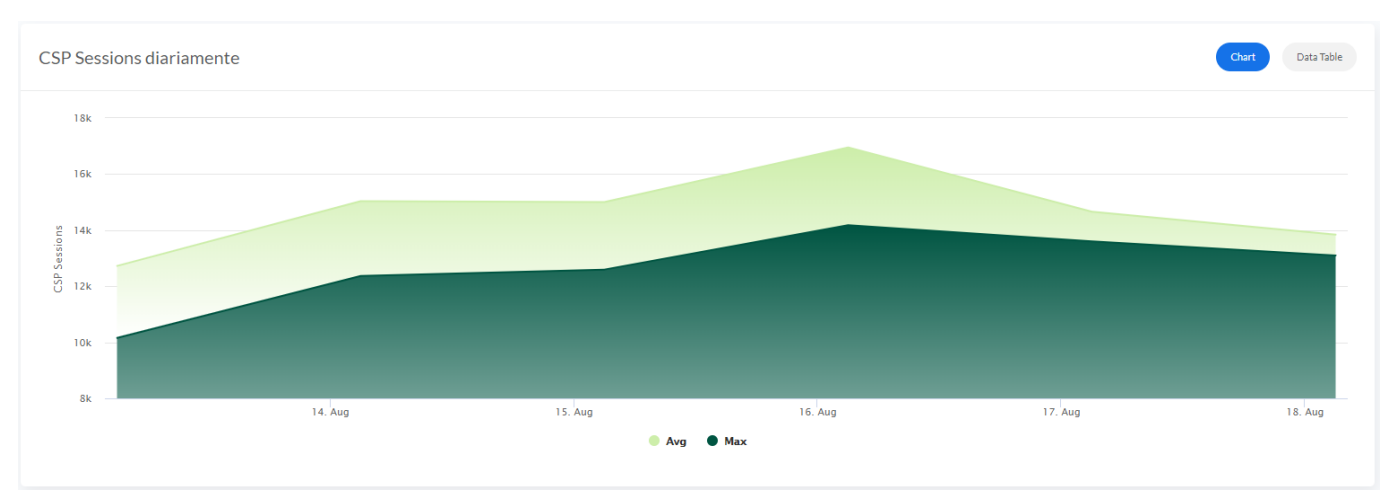

#### Aproveitem!

[#Administração do Sistema](https://pt.community.intersystems.com/tags/system-administration) [#Conteinerização](https://pt.community.intersystems.com/tags/containerization) [#CSP](https://pt.community.intersystems.com/tags/csp) [#Docker](https://pt.community.intersystems.com/tags/docker) [#Monitoramento](https://pt.community.intersystems.com/tags/monitoring) [#Painéis](https://pt.community.intersystems.com/tags/dashboards) [#Caché](https://pt.community.intersystems.com/tags/cach%C3%A9) [#InterSystems](https://pt.community.intersystems.com/tags/intersystems-iris) [IRIS](https://pt.community.intersystems.com/tags/intersystems-iris) [#Open Exchange](https://pt.community.intersystems.com/tags/open-exchange) [Confira o aplicativo relacionado no InterSystems Open Exchange](https://openexchange.intersystems.com/package/iris-history-monitor)

URL de origem:[https://pt.community.intersystems.com/post/painel-iris-history-monitor](https://pt.community.intersystems.com/https://pt.community.intersystems.com/post/painel-iris-history-monitor)